## **Installation Next Cloud mac**

## **Tutoriel**

L'application Next Cloud vous permet de synchroniser les dossiers et fichiers de votre Synbox avec votre ordinateur.

Le pas à pas suivant indique la procédure d'installation de Next Cloud depuis le site <https://nextcloud.com/install/#install-clients>

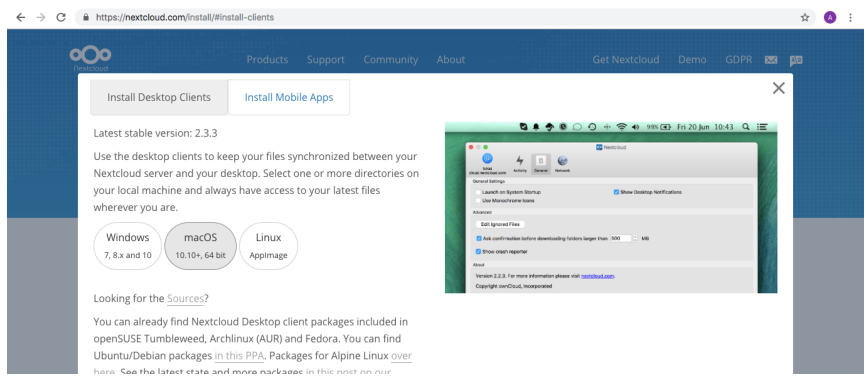

Après avoir téléchargé le fichier, lancer la procédure d'installation.

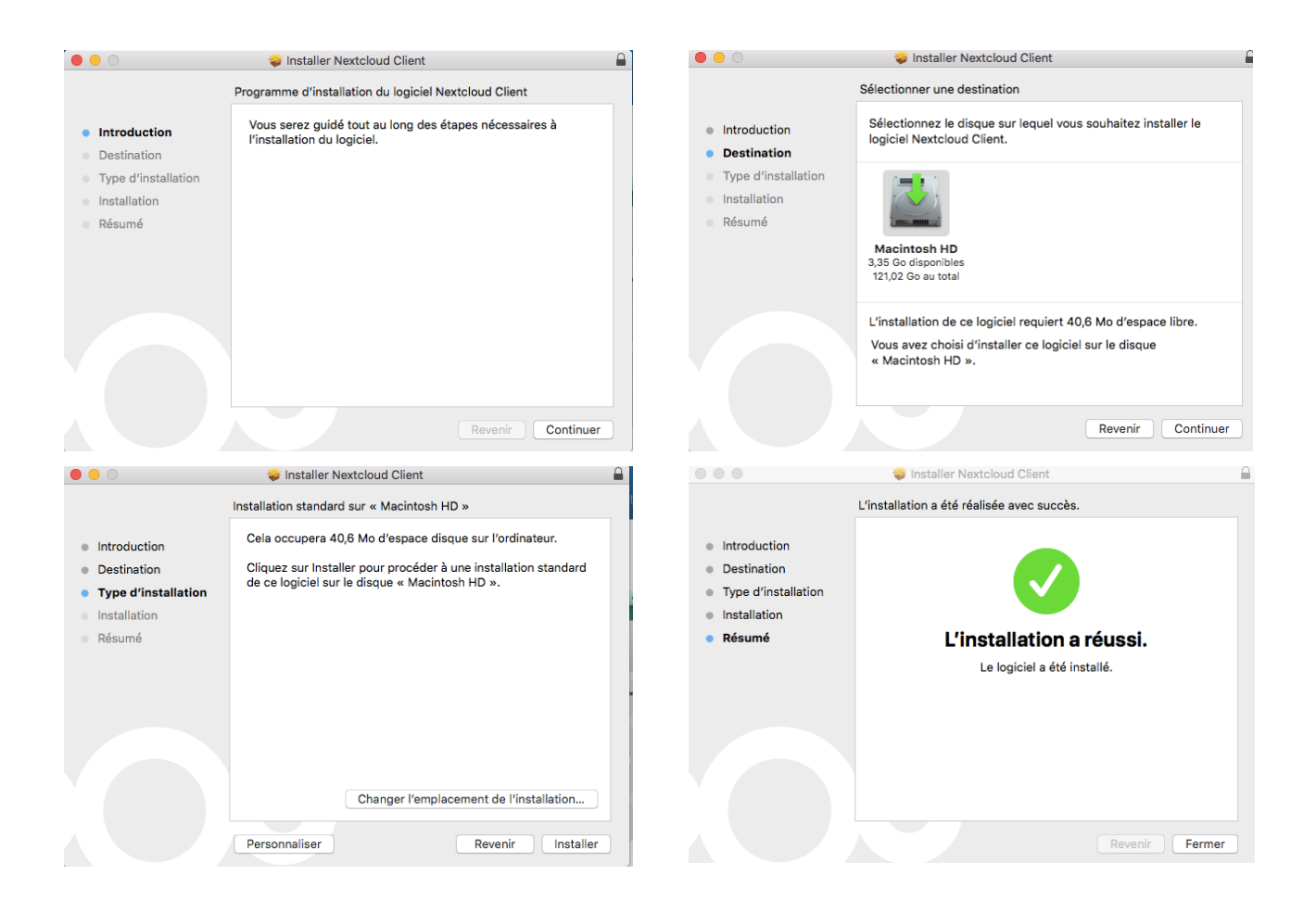

Une configuration sera demandée au premier lancement :

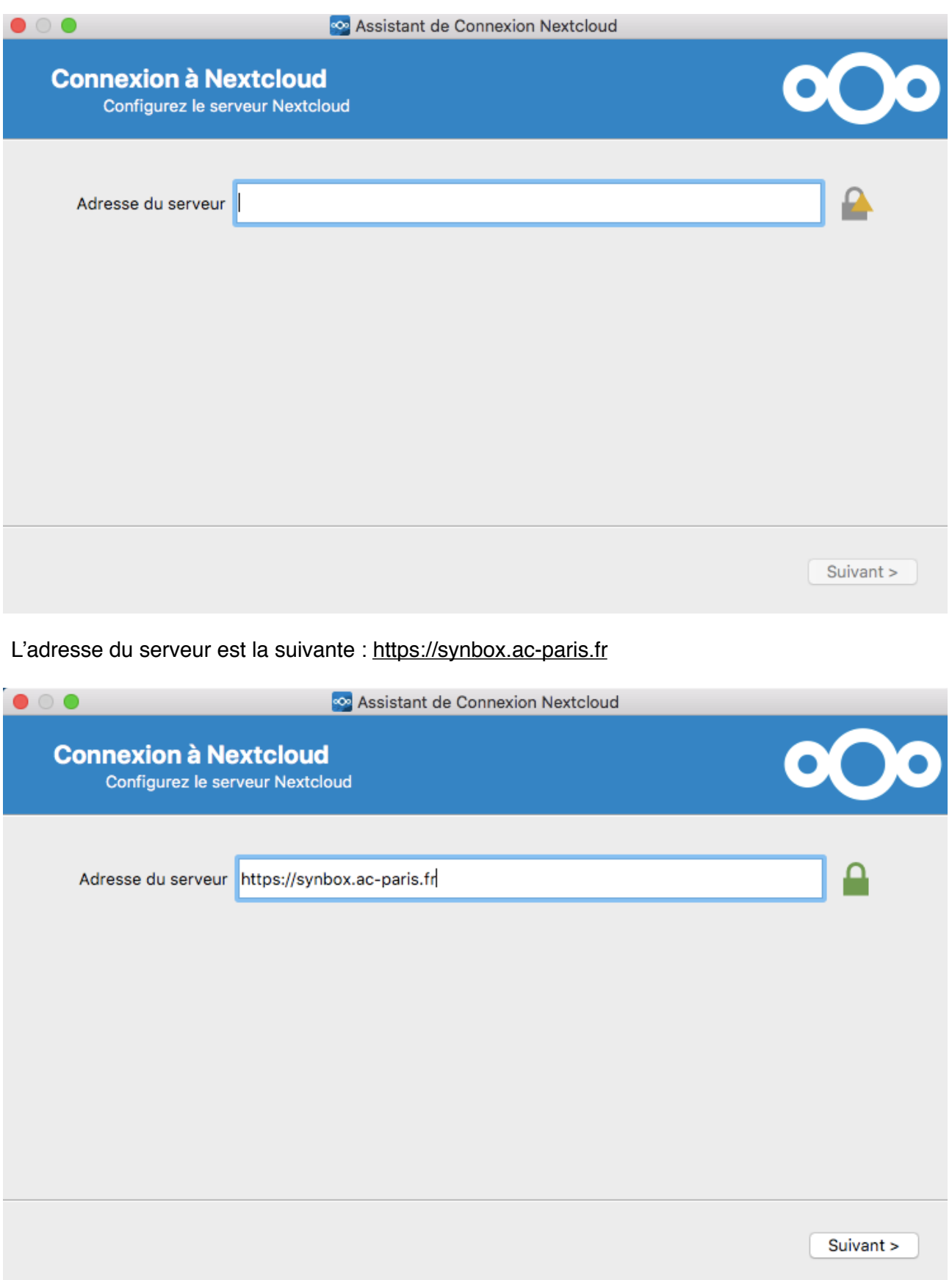

Le nom d'utilisateur et le mot de passe correspondent aux identifiants académiques utilisés pour ouvrir votre Synbox, votre webmail professionel, votre accès I-prof, etc…

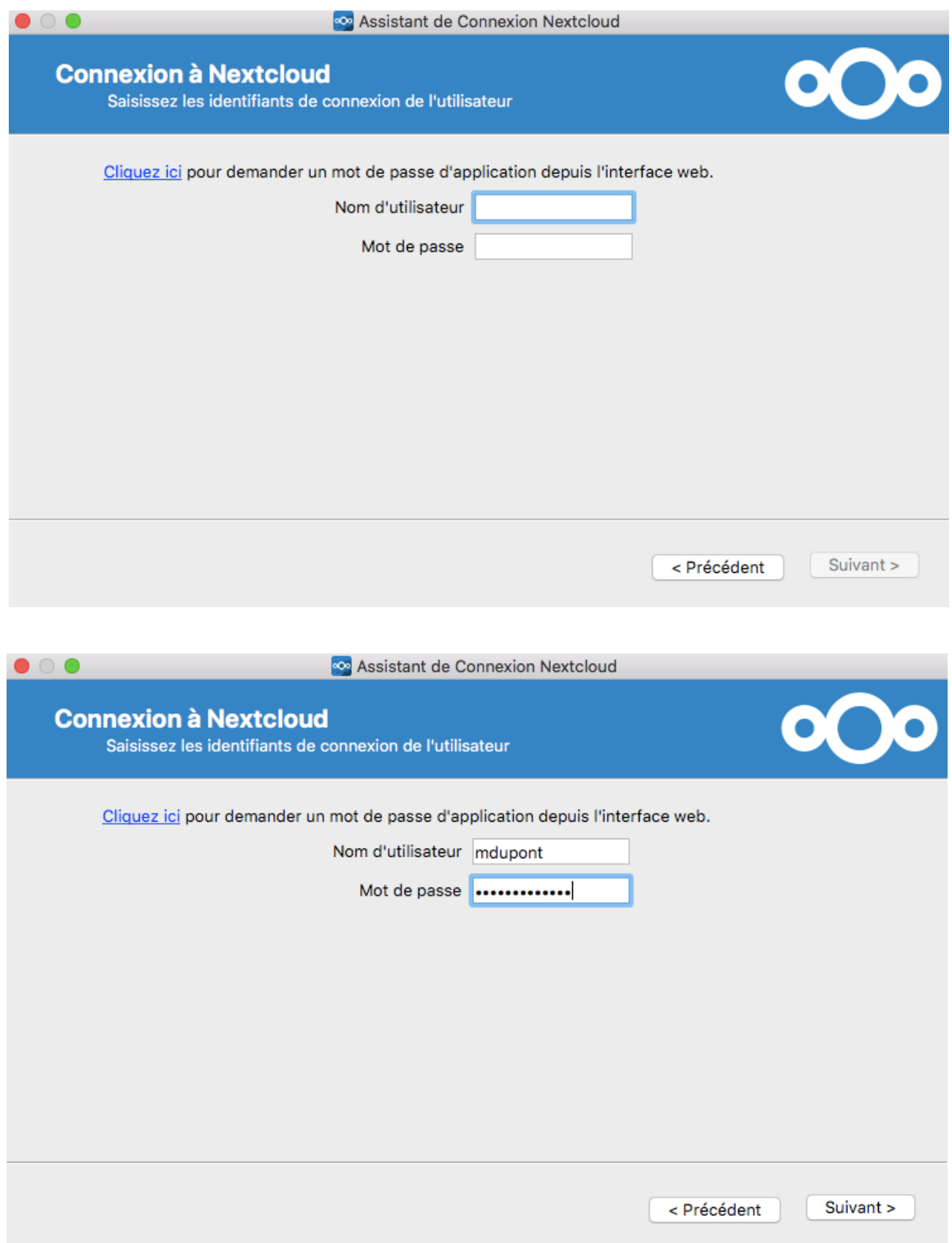

Le choix du dossier de synchronisation sur votre ordinateur s'effectue pendant la dernière étape.

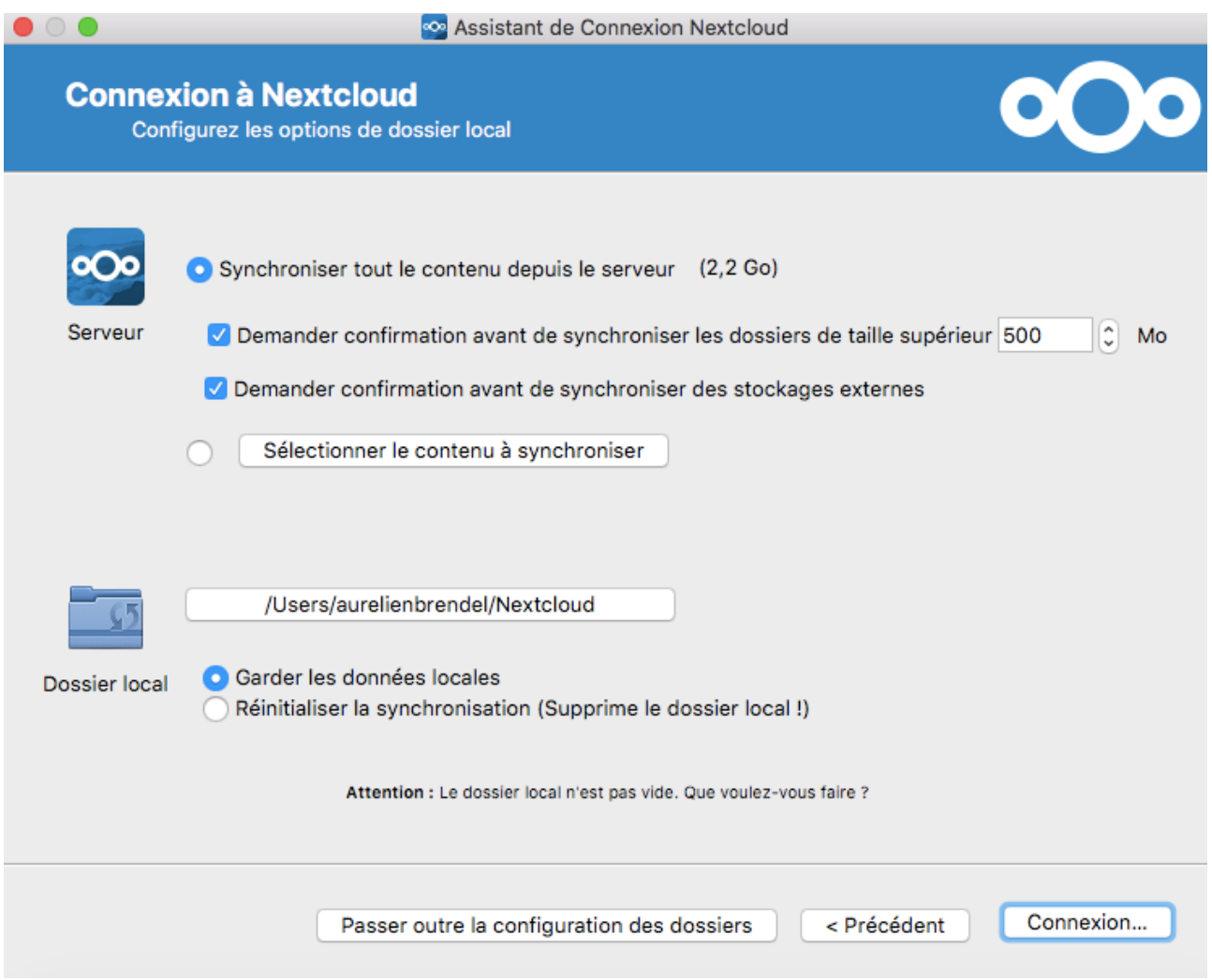

En cliquant sur connexion, le dossier choisi se synchronise avec la Synbox et télécharge tous les dossiers et fichiers.

Pour envoyer des documents depuis votre ordinateur sur votre Synbox, il suffira de les glisser vers ce dossier (avec une connexion internet) pour qu'ils soient également disponibles sur la Synbox.